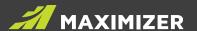

## VERSION COMPARISON User Guide

Updated for Maximizer CRM 2019 Release

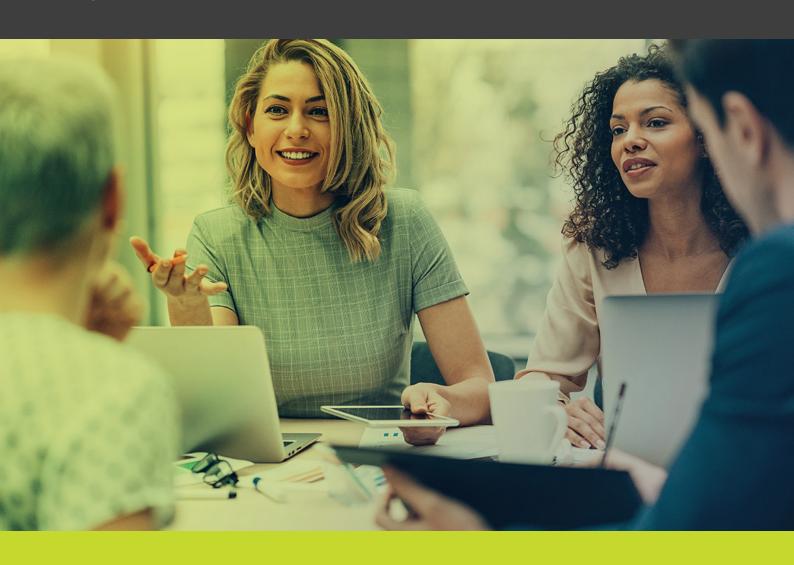

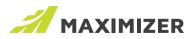

## **Contents**

| Sales   | 3                              |
|---------|--------------------------------|
| Custor  | ner Service4                   |
| Marke   | ting4                          |
| Busine  | ess Productivity5              |
|         | Email6                         |
|         | Notes & Documents6             |
|         | Search7                        |
|         | Address Book Entries7          |
|         | Appointments & Tasks8          |
|         | Other Improvements9            |
| Custor  | nizations                      |
| Busine  | ess Intelligence               |
| Usabili | ity Enhancements               |
|         | Notification Panel             |
|         | Calendar                       |
|         | Appointments                   |
|         | List Management                |
|         | Key Fields                     |
|         | Other Enhancements             |
| Integra | ations                         |
| OS Su   | pport & Additional Features 17 |
| Mobile  | Access                         |

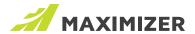

## Sales

|                                                                          | Version 2019                   | Version 2018/R2       | Version 2017/R2       | Version 2016/R2  | Version 2015/R2 | Version 12 |
|--------------------------------------------------------------------------|--------------------------------|-----------------------|-----------------------|------------------|-----------------|------------|
| Separated Leads module                                                   | •                              |                       |                       |                  |                 |            |
| Support multiple sales processes                                         | •                              | •                     | •                     |                  |                 |            |
| Track opportunity stage age                                              | •                              | •                     | •                     |                  |                 |            |
| Track overall opportunity age                                            | •                              | •                     | •                     |                  |                 |            |
| Monitor progress by comparing stage age with target age                  | •                              | •                     | •                     | •                |                 |            |
| Opportunity auditing                                                     | •                              | •                     | •                     | Added in 2016 R2 |                 |            |
| Forecast report                                                          | •                              | •                     | •                     | •                | •               |            |
| Opportunity Details following tab                                        | •                              | •                     | •                     | •                | •               |            |
| Define mandatory<br>fields in<br>opportunities using<br>logic and rules  | •                              | •                     | •                     | •                | •               |            |
| Work with strategy                                                       | Strategy is read-only          | Strategy is read-only | Strategy is read-only | •                | •               | •          |
| Opportunities<br>following tab in<br>Address Book and<br>Hotlist modules | •                              | •                     | •                     | •                | •               | •          |
| Better linkage<br>between contacts<br>and associated<br>account manager  | •                              | •                     | •                     | •                | •               | •          |
| Web lead capture                                                         | Web form creates entries in AB | •                     | •                     | •                | •               | •          |
| Capture campaign<br>sources for leads<br>and opportunities               | •                              | •                     | •                     | •                | •               | •          |
| Sales quota<br>management <sup>1</sup>                                   | •                              | •                     | •                     | •                | •               | •          |
| Sales opportunity monitoring                                             | •                              | •                     | •                     | •                | •               | •          |

<sup>1 -</sup> Only available in Enterprise Edition and Maximizer CRM Live

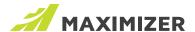

## **Customer Service**

|                                                                             | Version 2019 | Version 2018/R2 | Version 2017/R2 | Version 2016/R2  | Version 2015/R2 | Version 12 |
|-----------------------------------------------------------------------------|--------------|-----------------|-----------------|------------------|-----------------|------------|
| Case notification email templates                                           | •            |                 |                 |                  |                 |            |
| Case Details following tab                                                  | •            | •               | •               | •                |                 |            |
| Define mandatory<br>fields in cases using<br>logic and rules                | •            | •               | •               | Added in 2016 R2 |                 |            |
| Pre-defined subjects included in search dialog                              | •            | •               | •               | Added in 2016 R2 |                 |            |
| Customer Service<br>following tab in<br>Address Book and<br>Hotlist modules | •            | •               | •               | •                | •               | •          |
| Web links to<br>Knowledge Base<br>articles                                  | •            | •               | •               | •                | •               | •          |
| Notifications                                                               | •            | •               | •               | •                | •               | •          |

## Marketing

|                              | Version 2019 | Version 2018/R2 | Version 2017/R2 | Version 2016/R2     | Version 2015/R2 | Version 12 |
|------------------------------|--------------|-----------------|-----------------|---------------------|-----------------|------------|
| Campaign manager             | •            | •               | •               | Improved in 2016 R2 | •               | •          |
| Web lead capture             | •            | •               | •               | •                   | •               | •          |
| Campaign ROI<br>management   | •            | •               | •               | •                   | •               | •          |
| Automated campaign templates | •            | •               | •               | •                   | •               | •          |
| Campaign response metrics    | •            | •               | •               | •                   | •               | •          |
| Built-in marketing reports   | •            | •               | •               | •                   | •               | •          |
| Anti-spam<br>functionality   | •            | •               | •               | •                   | •               |            |
| HTML text editor             | •            | •               | •               | •                   | •               | •          |

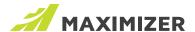

# **Business Productivity**

#### General

|                                                                                                    | Version 2019 | Version 2018/R2 | Version 2017/R2            | Version 2016/R2 | Version 2015/R2  | Version 12  |
|----------------------------------------------------------------------------------------------------|--------------|-----------------|----------------------------|-----------------|------------------|-------------|
| O                                                                                                    | Version 2019 | Version 2016/R2 | Version 2017/R2            | Version 2010/R2 | Version 2013/ R2 | VEISIOII 12 |
| Custom tab with widgets                                                                                                    | •            |                 |                            |                 |                  |             |
| File import tool supports leads                                                                                                    | •            |                 |                            |                 |                  |             |
| File import tool<br>(Excel, CSV, tab)                                                                                                    | •            | •               |                            |                 |                  |             |
| Duration user-<br>defined field for age<br>calculation                                                                                                    | •            | •               | •                          |                 |                  |             |
| Date Last Contacted system field                                                                                                    | •            | •               | •                          |                 |                  |             |
| Automatically update<br>Date Last Contacted<br>field based on rules                                                                                                    | •            | •               | •                          |                 |                  |             |
| Support email<br>template for<br>appointment<br>invitation and<br>reminder                                                                                                    | •            | •               | •                          |                 |                  |             |
| Deletion protection                                                                                                    | •            | •               | Added in 2017 R2           |                 |                  |             |
| Appointment invitation and reminder                                                                                                    | •            | •               | •                          | •               | •                | •           |
| Work with strategy                                                                                                    | •            | •               | •                          |                 |                  |             |
| Templates for Word<br>(including templates<br>for invoice, letter,<br>purchase order,<br>quote etc.)                                                                                     | •            | •               | •                          |                 |                  |             |
| Templates for import (including templates for CSV, tab-delimited and MXI import)                                                                                                    | •            | •               | •                          |                 |                  |             |
| Quick search<br>enhancement.<br>Use search<br>parameters to narrow<br>down the search;<br>combine multiple<br>parameters; search<br>opportunities and<br>cases by Address<br>Book entry. | •            |                 |                            |                 |                  |             |
| Quick search<br>enhancement.<br>Support searching<br>opportunities or<br>cases (2017); provide<br>suggestions<br>(2017 R2).                                                              | •            | •               | Added in 2017<br>+ 2017 R2 | •               | •                | •           |

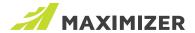

### Email

|                                                                          | Version 2019 | Version 2018/R2  | Version 2017/R2 | Version 2016/R2                         | Version 2015/R2 | Version 12 |
|--------------------------------------------------------------------------|--------------|------------------|-----------------|-----------------------------------------|-----------------|------------|
| Bcc all outgoing emails                                                  | •            | Added in 2018 R2 |                 |                                         |                 |            |
| Anti-spam<br>functionality                                               | •            | •                | •               | •                                       | •               |            |
| Enhanced email<br>unsubscribe<br>functionality                           | •            | •                | •               | •                                       | •               |            |
| Web form for<br>email preference<br>management                           | •            | •                | •               | •                                       | •               |            |
| Email merge fields                                                       | •            | •                | •               | Enhanced in 2016<br>(Allow user fields) | •               | •          |
| Email handling                                                           | •            | •                | •               | •                                       | •               | •          |
| Automated sending<br>of outgoing emails<br>to different email<br>inboxes | •            | •                | •               | •                                       | •               | •          |

#### Notes & Documents

| NOICS & DOC                                                                            |   |   |   |               |  |
|----------------------------------------------------------------------------------------|---|---|---|---------------|--|
| Search notes in Notes following tab                                                    | • |   |   |               |  |
| Add documents<br>into Documents tab<br>directly by drag and<br>drop                    | • | • |   |               |  |
| Allow printing<br>multiple notes at the<br>same time in Notes<br>following tab         | • | • | • | Added in 2016 |  |
| Notes filter that allows selecting multiple note types                                 | • | • | • | •             |  |
| Documents filter<br>that allows selecting<br>multiple document<br>types and categories | • | • | • | •             |  |
| Documents filter<br>that allows selecting<br>multiple document<br>types and categories | • | • | • | •             |  |
| Centralized template<br>library for documents<br>and Excel reports                     | • | • | • | •             |  |
| Email documents from within the documents tab                                          | • | • | • | •             |  |

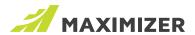

### Search

|                                                                                                    | Version 2019 | Version 2018/R2 | Version 2017/R2 | Version 2016/R2 | Version 2015/R2 | Version 12 |
|----------------------------------------------------------------------------------------------------|--------------|-----------------|-----------------|-----------------|-----------------|------------|
| Ignore year for search<br>date fields by rolling<br>date range                                            | •            | •               | •               | •               |                 |            |
| Search Address Book entries by partner                                                                    | •            | •               | •               | •               |                 |            |
| Retrieve partners of<br>the selected Address<br>Book entries                                              | •            | •               | •               | •               |                 |            |
| Retrieve all companies/ individuals                                                                       | •            | •               | •               | •               |                 |            |
| Retrieve Address Book<br>entries related to the<br>selected opportunities<br>or Customer Service<br>cases | •            | •               | •               | •               | •               |            |
| Saved searches can<br>be configured with<br>variables for greater<br>flexibility                          | •            | •               | •               | •               | •               | •          |
| Centralized template<br>library for documents<br>and Excel reports                                        | •            | •               | •               | •               | •               | •          |
| Email documents<br>from within the<br>documents tab                                                       | •            | •               | •               | •               | •               | •          |

#### Address Book Entries

| Automatically format phone number based on locale setting                                 | • | • |   |   |   |   |
|-------------------------------------------------------------------------------------------|---|---|---|---|---|---|
| New global edit tool using backend service                                                | • | • | • | • | • |   |
| Address Book contact<br>social media web<br>search                                        | • | • | • | • | • | • |
| One click to map from<br>Address Book entry                                               | • | • | • | • | • | • |
| Ability to define<br>mandatory fields in<br>Address Book entries<br>using logic and rules | • | • | • | • | • | • |
| Saved searches can<br>be configured with<br>variables for greater<br>flexibility          | • | • | • | • | • | • |
| Contacts following window                                                                 | • | • | • | • | • | • |
| Email documents from within the documents tab                                             | • | • | • | • | • | • |

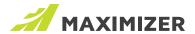

## Appointments & Tasks

|                                                                                               | Version 2019 | Version 2018/R2 | Version 2017/R2 | Version 2016/R2 | Version 2015/R2                       | Version 12                            |
|-----------------------------------------------------------------------------------------------|--------------|-----------------|-----------------|-----------------|---------------------------------------|---------------------------------------|
| View multiple users' activities in Hotlist                                                    | •            | •               | •               | •               |                                       |                                       |
| Monitor tasks you<br>have assigned to other<br>users                                          | •            | •               | •               | •               |                                       |                                       |
| Batch editing task dates                                                                      | •            | •               | •               | •               |                                       |                                       |
| Rolling date range in<br>Hotlist                                                              | •            | •               | •               | •               |                                       |                                       |
| Unfinished appointments carry forward in Hotlist                                              | •            | •               | •               | •               | •                                     |                                       |
| Saved searches can<br>be configured with<br>variables for greater<br>flexibility              | •            | •               | •               | •               | •                                     |                                       |
| Details tab for contact information in Hotlist module                                         | •            | •               | •               | •               | •                                     | •                                     |
| Printing of individual<br>appointments and<br>improved print<br>appointment details<br>report | •            | •               | •               | •               | •                                     | •                                     |
| Activities following tab                                                                      | •            | •               | •               | •               | Added Activities tab in other modules | Added Activities tab in other modules |
| Task dependencies<br>and sequencing in<br>action plan                                         | •            | •               | •               | •               | •                                     | •                                     |
| Appointment management with accounts (Non-Maximizer users)                                    | •            | •               | •               | •               | •                                     | •                                     |

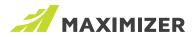

### Other Improvements

|                                                                                                    | Version 2019 | Version 2018/R2 | Version 2017/R2     | Version 2016/R2                     | Version 2015/R2 | Version 12 |
|----------------------------------------------------------------------------------------------------|--------------|-----------------|---------------------|-------------------------------------|-----------------|------------|
| Move multiple entries<br>from the following tab<br>to the main page at<br>the same time                                                                              | •            | •               | Added in 2017 R2    |                                     |                 |            |
| Action Panel in<br>following tabs<br>(Available in more<br>following tabs,<br>accessing the<br>command when the<br>panel is collapsed.)                              | •            | •               | Added in 2017 R2    |                                     |                 |            |
| Ability to search for a field in User-defined Field following tab                                                                                                    | •            | •               | •                   | Added n 2016 R2                     |                 |            |
| Ability to search for a<br>field in various dialog,<br>including advanced<br>search, column setup,<br>merge field, Key Fields<br>and formula user-<br>defined field. | •            | •               | •                   | Added n 2016 R2                     |                 |            |
| Ability to search for a field in Global Edit dialog                                                                                                    | •            | •               | • Added in 2017 R2  |                                     |                 |            |
| Perform other actions while editing a note                                                                                                    | •            | •               | •                   | •                                   |                 |            |
| Pre-built email and campaign templates                                                                                                    | •            | •               | •                   | •                                   | •               |            |
| VOIP integration                                                                                                    | •            | •               | •                   | •                                   | •               |            |
| User-defined fields<br>with clickable<br>hyperlinks                                                                                                    | •            | •               | •                   | •                                   | •               | •          |
| Quick access for<br>frequently used saved<br>searches and Favorite<br>Lists                                                                                          | •            | •               | Enhanced in 2017 R2 |                                     |                 |            |
| Customer timeline                                                                                                    | •            | •               | •                   | •                                   |                 |            |
| Web links to external<br>documents and social<br>media profiles                                                                                                    | •            | •               | •                   | •                                   |                 |            |
| Notes and emails text editor                                                                                                    | •            | •               | •                   | •                                   |                 |            |
| Context video help                                                                                                    | •            | •               | •                   | Videos have been updated in 2016 R2 |                 |            |
| In-product "help"<br>videos<br>(Hotlists, email, notes<br>and documents,<br>global editing, user<br>management, etc.)                                                | •            | •               | •                   | Added n 2016 R2                     | •               |            |

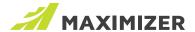

## **Customizations**

|                                                                                                    | Version 2019 | Version 2018/R2 | Version 2017/R2            | Version 2016/R2 | Version 2015/R2 | Version 12 |
|----------------------------------------------------------------------------------------------------|--------------|-----------------|----------------------------|-----------------|-----------------|------------|
| Data access web service API                                                                                                    | •            | •               | •<br>Enhanced              | •               | •               | •          |
| Web following grid integration framework                                                                                              | •            | •               | •                          | •               | •               | •          |
| Search Address Book<br>entries by the fields in<br>custom following tabs                                                              | •            | •               | •                          | •               | •               | •          |
| Label customization per user                                                                                                    | •            | •               | •                          | •               | •               | •          |
| Customizable user profile such as email, address and photo                                                                            | •            | •               | •                          | •               | •               | •          |
| Customize which following windows to display                                                                                          | •            | •               | •                          | •               | •               | •          |
| Startup preferences                                                                                                    | •            | •               | •                          | •               | •               | •          |
| Key Fields<br>customization within<br>Web Access                                                                                      | •            | •               | •                          | •               | •               | •          |
| Upload photos for<br>Address Book entries                                                                                             | •            | •               | •                          | •               | •               | •          |
| Easily switch views<br>between individual or<br>teams' customization<br>settings (Saved<br>searches, column<br>views, Favorite Lists) | •            | •               | •                          | •               | •               | •          |
| Coloring rules                                                                                                    | •            | •               | •                          | •               | •               | •          |
| Duplicate record checking                                                                                                    | •            | •               | <ul><li>Enhanced</li></ul> | •               | •               | •          |
| Expanded key fields customizations and display options                                                                                | •            | •               | •                          | •               | •               | •          |
| Following tab grid<br>(Column width<br>resizing, column<br>sorting, tooltip display<br>for drop-down lists)                           | •            | •               | •                          | •               | •               |            |
| Key field list group titles                                                                                                    | •            | •               | •                          | •               | •               |            |

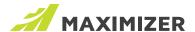

# **Business Intelligence**

|                                                                                                    | Version 2019 | Version 2018/R2 | Version 2017/R2                                                      | Version 2016/R2                                         | Version 2015/R2 | Version 12 |
|----------------------------------------------------------------------------------------------------|--------------|-----------------|----------------------------------------------------------------------|---------------------------------------------------------|-----------------|------------|
| Notifications sent by emails                                                                                                    | •            |                 |                                                                      |                                                         |                 |            |
| Condition based<br>Notifications                                                                                                    | •            | •               | Added in 2017 R2                                                     |                                                         |                 |            |
| Pre-built Excel report<br>templates<br>(Address Book,<br>Customer Service,<br>Opportunity,<br>Campaigns and<br>Hotlist)                                                | •            | •               | Enhanced (Allow<br>selecting column<br>setup for report<br>template) | Enhanced in 2016<br>(Added Excel report<br>for Hotlist) | •               |            |
| Auditing functionality                                                                                                    | •            | •               | •                                                                    | Added auditing for opportunities and cases in 2016 R2   | •               |            |
| Web reports<br>(Sales funnel, users'<br>activity, incoming<br>vs outgoing phone<br>calls, email campaign<br>response metrics,<br>customer service<br>workload reports) | •            | •               | •                                                                    | •                                                       | •               | •          |
| Drill down to<br>specific slices of pie<br>and bar graphs in<br>dashboards                                                                                             | •            | •               | •                                                                    | Enhanced in 2016                                        | •               | •          |
| Single and multi-<br>value grouping on<br>dashboards                                                                                                    | •            | •               | •                                                                    | •                                                       | •               | •          |
| Share dashboards via email                                                                                                    | •            | •               | •                                                                    | •                                                       | •               | •          |
| SQL server<br>reporting services<br>(SSRS)                                                                                                    | •            | •               | Available in Web<br>Access only                                      | Available in Web<br>Access Only                         | •               | •          |

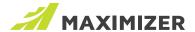

# **Usability Enhancements**

### Notification Panel

|                                                            | Version 2019  | Version 2018/R2 | Version 2017/R2  | Version 2016/R2 | Version 2015/R2 | Version 12 |
|------------------------------------------------------------|---------------|-----------------|------------------|-----------------|-----------------|------------|
| Display notifications in toasters and desktop notification | •<br>Enhanced | Enhanced        | Added in 2017 R2 |                 |                 |            |
| Allow dismiss alarms in Notification panel                 | •             | •               | •                |                 |                 |            |
| Notification panel for alarms and meeting invitations      | •             | •               | •                | •               | •               |            |

#### Calendar

| Refreshing new interface                                              | • | • | •                                          |                   |                   |                   |
|-----------------------------------------------------------------------|---|---|--------------------------------------------|-------------------|-------------------|-------------------|
| Color coded<br>Availability view for<br>find free time                | • | • | •                                          |                   |                   |                   |
| Suggest next<br>available time slots<br>in Availability view          | • | • | •                                          |                   |                   |                   |
| Ability to create task from inside Calendar                           | • | • | •                                          |                   |                   |                   |
| Change calendar<br>settings from inside<br>Calendar                   | • | • | •                                          |                   |                   |                   |
| Option to keep past appointments when deleting recurring appointments | • | • | •                                          |                   |                   |                   |
| Ability to print<br>Calendar view                                     | • | • | Enhanced (Supported in all calendar views) | Monthly view only | Monthly view only | Monthly view only |

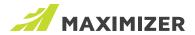

### Appointments

|                                                              | Version 2019 | Version 2018/R2 | Version 2017/R2                     | Version 2016/R2 | Version 2015/R2 | Version 12 |
|--------------------------------------------------------------|--------------|-----------------|-------------------------------------|-----------------|-----------------|------------|
| Support organizer in appointment                             | •            | •               | •                                   |                 |                 |            |
| Support all day and multi-day appointments                   | •            | •               | •                                   |                 |                 |            |
| Conflict checking                                            | •            | •               | Optimized to avoid multiple prompts | •               | •               |            |
| Suggest next available<br>time slots in conflict<br>checking | •            | •               | •                                   |                 |                 |            |
| Quick search field<br>for inviting users and<br>contacts     | •            | •               | •                                   |                 |                 |            |
| Create appointment on behalf of others                       | •            | •               | •<br>Improved                       |                 |                 |            |

### List Management

| Automatically adjust<br>row height to fit all<br>the stacked fields in a<br>column setup view | • | • | • |   |   |   |
|-----------------------------------------------------------------------------------------------|---|---|---|---|---|---|
| Recent column setup views                                                                     | • | • | • | • | • |   |
| Column setup alignment editing                                                                | • | • | • | • | • |   |
| Type ahead in list view                                                                       | • | • | • | • | • | • |
| Right click contextual menu in all modules                                                    | • | • | • | • | • | • |
| Keyboard navigation in main list view                                                         | • | • | • | • | • | • |
| Ability to combine, convert and duplicate entries                                             | • | • | • | • | • | • |

### Key Fields

| Key Field list tooltip descriptions     | • | • | • | • | • |   |
|-----------------------------------------|---|---|---|---|---|---|
| Hide blank fields in<br>Key Fields list | • | • | • | • | • |   |
| Shortcut for Key<br>Fields setup        | • | • | • | • | • | • |

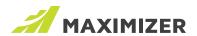

### Other Enhancements

|                                                                                                    | Version 2019 | Version 2018/R2 | Version 2017/R2 | Version 2016/R2  | Version 2015/R2 | Version 12 |
|----------------------------------------------------------------------------------------------------|--------------|-----------------|-----------------|------------------|-----------------|------------|
| Upload multiple<br>documents at the<br>same time                                                                    | •            | •               | •               | Added in 2016 R2 |                 |            |
| Support more<br>columns in the<br>dialogs for searching<br>for Address Book<br>entries and in<br>appointment dialog | •            | •               | •               |                  |                 |            |
| Place commonly<br>used Maximizer<br>Outlook integration<br>buttons into the<br>Home tab of Outlook                  | •            | •               | •               |                  |                 |            |
| Hide completed activities in Hotlist                                                                                | •            | •               | •               | •                | •               |            |
| Hidden "following"<br>tab for users without<br>viewing rights                                                       | •            | •               | •               | •                | •               |            |
| Support custom address format                                                                                       | •            | •               | •               | •                | •               |            |
| Easier retrieval of<br>Mobile Access URL                                                                            | •            | •               | •               | •                | •               | •          |
| Filters in activity tab stored between sessions                                                                     | •            | •               | •               | •                | •               | •          |
| Associate column<br>views to saved<br>searches and<br>Favorite Lists                                                | •            | •               | •               | •                | •               | •          |
| Support for international time zones                                                                                | •            | •               | •               | •                | •               | •          |

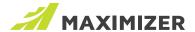

# **Integrations**

|                                                                                         | Version 2019 | Version 2018/R2 | Version 2017/R2  | Version 2016/R2 | Version 2015/R2  | Version 12 |
|-----------------------------------------------------------------------------------------|--------------|-----------------|------------------|-----------------|------------------|------------|
| New apps: HubSpot,<br>Marketo, MYOB and<br>Twilio                                       | •            |                 |                  |                 |                  |            |
| App Directory                                                                           | •            | •               |                  |                 |                  |            |
| Integration with<br>QuickBooks                                                          | •            | •               |                  |                 |                  |            |
| Map following tab                                                                       | •            | •               |                  |                 |                  |            |
| Excel Quote Add-in<br>(for CRM Live and<br>on premise)                                  | •            | •               | Added in 2017 R2 |                 |                  |            |
| Outlook 365 Add-in<br>(for CRM Live only)                                               | •            | •               | •                |                 |                  |            |
| Maximizer Connect<br>for use with Zapier<br>(for CRM Live only)                         | •            | •               | •                | •               |                  |            |
| Maximizer Connect<br>for use with<br>MailChimp (for CRM<br>Live only and on<br>premise) | •            | •               | •                | •               | Added in 2015 R2 |            |
| Word add-in                                                                             | •            | •               | •                | •               | •                |            |
| 64-bit Word add-in                                                                      | •            | •               | •                | •               | •                | •          |
| Instant label and<br>envelope merge in<br>Word                                          | •            | •               | •                | •               | •                | •          |
| Word Merge                                                                              | •            | •               | •                | •               | •                | •          |
| Access document<br>templates stored in<br>Maximizer in<br>Word add-in                   | •            | •               | •                | •               | •                |            |
| Create or update<br>Maximizer<br>document<br>templates in Word<br>add-in                | •            | •               | •                | •               | •                |            |
| Save documents to<br>Maximizer entries<br>during Word merge                             | •            | •               | •                | •               | •                | •          |
| Save any Word document to entries                                                       | •            | •               | •                | •               | •                | •          |
| Outlook add-in                                                                          | •            | •               | •                | •               | •                | •          |
| 64-bit Outlook<br>add-in                                                                | •            | •               | •                | •               | •                | •          |
| Auto-save emails by email conversation                                                  | •            | •               | •                | •               | •                | •          |
| Maximizer Connect<br>for use with Zapier<br>(for CRM Live only)                         | •            | •               | •                | •               | •                |            |
| Auto-save emails by email address                                                       | •            | •               | •                | •               | •                |            |

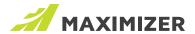

## Integrations (continued)

|                                                                                                    | Version 2019 | Version 2018/R2 | Version 2017/R2 | Version 2016/R2  | Version 2015/R2 | Version 12 |
|----------------------------------------------------------------------------------------------------|--------------|-----------------|-----------------|------------------|-----------------|------------|
| Create a note<br>against Maximizer<br>entry when saving<br>an email in Outlook<br>add-in                 | •            | •               | •               | •                |                 |            |
| Allow specify name<br>and description for<br>the document when<br>saving an email<br>from Outlook add-in | •            | •               | •               | •                |                 |            |
| Contacts<br>synchronization<br>between Outlook<br>and Maximizer                                          | •            | •               | •               | •                | •               | •          |
| Tasks<br>Synchronization<br>between Outlook<br>and Maximizer                                             | •            | •               | •               | •                | •               | •          |
| Ability to create<br>task in Maximizer<br>based on email in<br>Outlook                                   | •            | •               | •               | •                | •               | •          |
| Saving emails to<br>Maximizer without<br>creating duplicates                                             | •            | •               | •               | •                | •               | •          |
| Saving emails to<br>Maximizer contacts                                                                   | •            | •               | •               | Added in 2016 R2 | •               | •          |
| Saving emails<br>to Maximizer<br>opportunities                                                           | •            | •               | •               | •                | •               | •          |
| Saving email to<br>Maximizer CS cases                                                                    | •            | •               | •               | •                | •               | •          |
| Maximizer and<br>Outlook calendar<br>synching                                                            | •            | •               | •               | •                | •               | •          |
| Mr./Ms. merge fields in Word add-in                                                                      | •            | •               | •               | •                | •               |            |
| Envelope and label address formatting                                                                    |              | •               | •               | •                | •               |            |

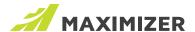

# **OS Support & Additional Features**

|                                                                                 | Version 2019 | Version 2018/R2 | Version 2017/R2                                             | Version 2016/R2                    | Version 2015/R2     | Version 12 |
|---------------------------------------------------------------------------------|--------------|-----------------|-------------------------------------------------------------|------------------------------------|---------------------|------------|
| Windows 10                                                                      | •            | •               | •                                                           | •                                  | •                   | •          |
| Windows 8.1                                                                     | •            | •               | •                                                           | •                                  | •                   | •          |
| Windows 8                                                                       | •            | •               | •                                                           | Added in 2016 R2                   | •                   | •          |
| Windows 8 RT                                                                    | •            | •               | •                                                           | •                                  | •                   | •          |
| Microsoft Office<br>365 (Desktop<br>version)                                    | •            | •               | •                                                           | •                                  | •                   | •          |
| Outlook 365 web version                                                         | •            | •               | •                                                           |                                    |                     |            |
| Microsoft Edge<br>browser                                                       | •            | •               | •                                                           | •                                  |                     |            |
| Internet Explorer 11                                                            | •            | •               | •                                                           | •                                  | •                   | •          |
| Internet Explorer<br>9, 10                                                      |              |                 |                                                             | Not supported to work with 2016 R2 | •                   | •          |
| Internet Explorer 8                                                             |              |                 |                                                             |                                    |                     | •          |
| Google Chrome for Windows and Mac                                               | •            | •               | •                                                           | •                                  |                     |            |
| Mozilla FireFox for<br>Windows and Mac                                          | •            | •               | •                                                           | •                                  | •                   | •          |
| Android support for<br>Mobile Access                                            | •            | •               | •                                                           | Supported up to 6.0                | Supported up to 4.3 | •          |
| iOS support for<br>Mobile Access                                                | •            | •               | •                                                           | Support up to iOS 9 for 2016 R2    | Support up to iOS 7 | •          |
| BlackBerry Z10<br>Support                                                       |              |                 | •                                                           | •                                  | •                   | •          |
| All Access<br>Licensing<br>(Windows Access,<br>Web Access and<br>Mobile Access) | •            | •               | Workstation for<br>Windows Access is no<br>longer supported | •                                  | •                   | •          |
| Service Access<br>Licensing                                                     | •            | •               | •                                                           | •                                  |                     |            |
| Optimized ribbon style interface                                                |              |                 |                                                             | •                                  | •                   | •          |
| Improvements<br>to SQL express<br>storage capacity                              | •            | •               | •                                                           | •                                  | •                   | •          |
| SQL Server 2014                                                                 | •            | •               | •                                                           | •                                  | •                   |            |
| Windows Server<br>2012 R2                                                       | •            | •               | •                                                           | •                                  | •                   | •          |
| Microsoft Internet<br>Information Server<br>8.5                                 | •            | •               | •                                                           | •                                  | •                   |            |

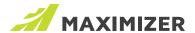

## **Mobile Access**

|                                                                                        | Version 2019* | Version 2018/R2 | Version 2017/R2  | Version 2016/R2 | Version 2015/R2 | Version 12 |
|----------------------------------------------------------------------------------------|---------------|-----------------|------------------|-----------------|-----------------|------------|
| Group fields in Key<br>Fields, following<br>the groups in Web<br>Access                | •             | •               |                  |                 |                 |            |
| View another user's calendar; modify or create appointments on behalf of another user. | •             | •               | Added in 2017 R2 |                 |                 |            |
| Support multiple processes when working with opportunities                             | •             | •               | •                |                 |                 |            |
| Display opportunity stage age and overall age                                          | •             | •               | •                |                 |                 |            |
| Automatically<br>update Date Last<br>Contacted based<br>on rules                       | •             | •               | •                |                 |                 |            |
| Support organizer in appointments                                                      | •             | •               | •                |                 |                 |            |
| Support all day<br>or multi-day<br>appointments                                        | •             | •               | •                |                 |                 |            |
| Mobile access for tablets (iPad, Android tablets)                                      | •             | •               | •                | •               | •               | •          |
| Prompt for value<br>when retrieving a<br>saved search                                  | •             | •               | •                | •               |                 |            |
| Ability to select a predefined subject line for a task or an appointment               | •             | •               | •                | •               |                 |            |
| Show location of an appointment in map                                                 | •             | •               | •                | •               |                 |            |
| Quick Access<br>shortcuts in Home<br>screen                                            | •             | •               | •                | •               |                 |            |
| Preferences module<br>that defines the<br>startup screen                               | •             | •               | •                | •               |                 |            |
| Send email from<br>an opportunity or<br>a case                                         | •             | •               | •                | •               |                 |            |
| Automatic login option for quicker access                                              | •             | •               | •                | •               | •               | •          |
| Quick search                                                                           | •             | •               | •                | •               | •               | •          |
| Additional search options (By cases, by city, by state and by zip)                     | •             | •               | •                | •               | •               | •          |

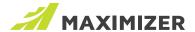

### Mobile Access (continued)

|                                                              | Version 2019 | Version 2018/R2 | Version 2017/R2 | Version 2016/R2    | Version 2015/R2 | Version 12 |
|--------------------------------------------------------------|--------------|-----------------|-----------------|--------------------|-----------------|------------|
| Customizable column views                                    | •            | •               | •               | •                  | •               | •          |
| Open and share documents                                     | •            | •               | •               | •                  | •               | •          |
| Mobile access for tablets (iPad, Android tablets)            | •            | •               | •               | •                  | •               | •          |
| Create shortcut on device home screen                        | •            | •               | •               | •                  | •               | •          |
| Shortcut to email/<br>call in list view<br>(For smartphones) | •            | •               | •               | •                  | •               | •          |
| Multi-user<br>appointments                                   | •            | •               | •               | Enhanced in 216 R2 | •               | •          |
| Manage Key Fields                                            | •            | •               | •               | •                  | •               | •          |
| Send emails                                                  | •            | •               | •               | Enhanced in 216 R2 | •               | •          |
| Manage appointments                                          | •            | •               | •               | •                  | •               | •          |
| Mobile dashboards                                            | •            | •               | •               | •                  | •               | •          |
| Change the maximum number of entries that can be retrieved   | •            | •               | •               | Enhanced in 216 R2 | •               | •          |

<sup>\*</sup> Mobile Access functionality in Version 2019 is exactly the same as Version 2018. There are no new updates as we are now developing native mobile apps.

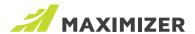

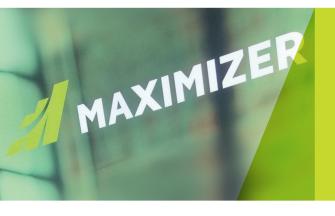

"Since 1987, more than 1 million users and over 120,000 companies have trusted us to help boost their bottom line"

Vivek Thomas, President

#### Grow with Confidence Grow with Maximizer

We make enabling your success our top priority. That's why we're committed to helping each of our customers achieve outstanding results.

With top-rated tools for contact management, lead management and customer service, Maximizer CRM gives businesses everything they need to grow – all in one place.

Today, Maximizer is a global company with offices in five countries plus an international network of Certified Solution Providers. We constantly innovate to ensure our customers can become more successful.

Time and time again, they tell us that our exceptional service sets us apart as a market leader in CRM. And that feedback keeps us focused on making planning, selling and management ever easier – to help our customers get rapid results.

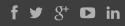

#### **#GrowWithConfidence**

#### AMERICAS (HEAD OFFICE)

**Maximizer Services Inc.** 

260 - 60 Smithe Street Vancouver, BC V6B OP5 Canada Sales +1 800 804 6299 Phone +1 604 601 8000 Email info@maximizer.com Website www.maximizer.com

#### **EUROPE / MIDDLE EAST / AFRICA**

Maximizer Software Ltd.

1 The Courtyard
Eastern Road,
Bracknell, Berkshire
RG12 2XB United Kingdom
Phone +44 (0)1344 766 900
Email enquiries@maximizer.com
Website www.maximizer.com/uk

#### **AUSTRALIA / NEW ZEALAND**

Maximizer Software Solutions
Pty. Ltd.
Level1, Suite 14, 32 Delhi Road
North Ryde, New South Wales
2113 Australia
Phone +61 (0)299 572 011
Email info.anz@maximizer.com
Website www.maximizer.com/au

#### WWW.MAXIMIZER.COM